### **BAB IV**

## **HASIL DAN PEMBAHASAN**

## **4.1. Hasil**

## **4.1.1 Kelebihan Sistem Yang Di Usulkan**

- a. Kariyawan dapat mempercepat mengolah pajak pajak PPh
- b. Kariyawan dapat mempercepat dalam mencari data pengolahan pajak PPh

yang sudah di transaksi pada waktu lampau.

- c. Mengurangi proses menggunakan *hardcopy* sehingga penggunaan waktu lebih efisien dan efektif.
- d. Dibutuhkan oleh perusahaan PT. pelindo

### **4.2. Pembahasan**

### **4.2.1. Program Home**

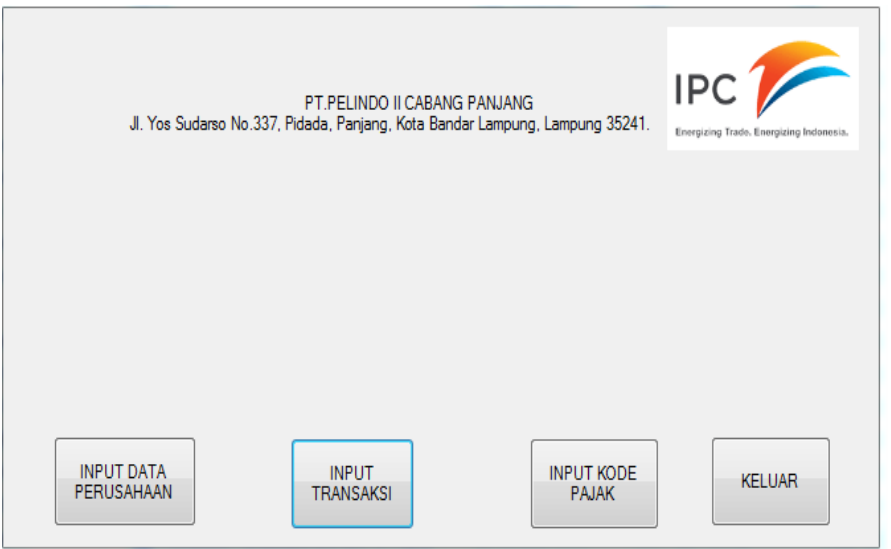

### Gambar 4.1 Tampilan Home Program

Pada halaman ini kariyawan akan di berikan beberapa pilihan yang terdiri dari pilihan inputan :

- 1. Pilihan untuk menginput data perusahaan.
- 2. Pilihan untuk menginput transaksi pegolahan pajak PPH
- 3. Pilhan untuk menginputkan data kode pajak yang telah di tetapkan di PT. Pelindo.
- 4. Pilihan untuk meninggalkan home atau untuk keluar dari pgogram aplikasi

#### **4.2.2. Program Pengolahan Pajak PPh**

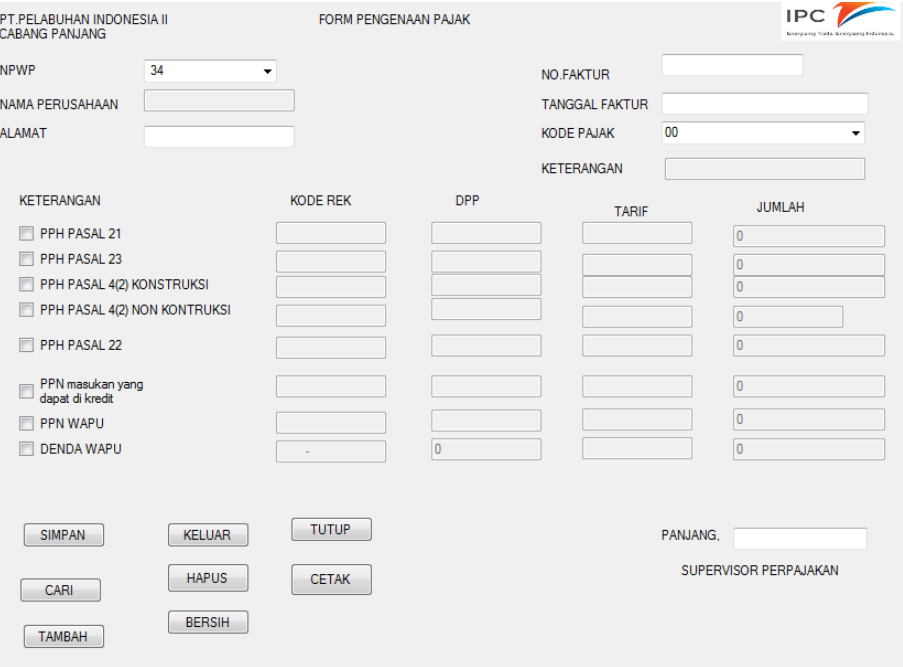

Gambar 4.2 Tampilan Transaksi Pengelohan Pajak PPh

Pada form ini kariyawan dapat memilih NPWP perusahaan yang akan di lakukan transaksi PPh, memilih kode pajak yang di perlukan dan menginputkan apa saja yang akan di olah di pajak PPh.

# **4.2.3.Program Pengisian Data Perusahaan**

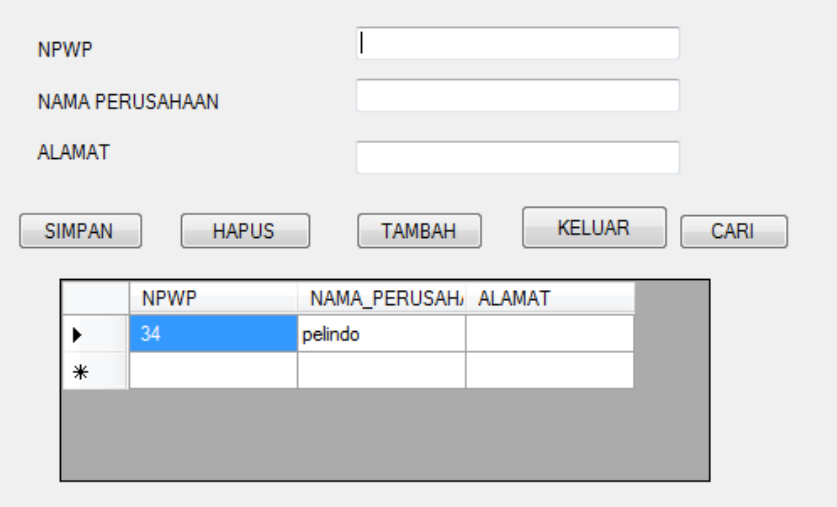

Gambar 4.3 Program Penginputan Data Perusahaan

Pada tampilan ini kariyawan di berikan pilihan untuk menginput data perusahaan atau menghapus data perusahaan dengan pilihan yang usdah di sediakan.

## **4.2.4. Program Pengisian Data Pajak**

Gambar 4.4 Program pengisian Data Pajak

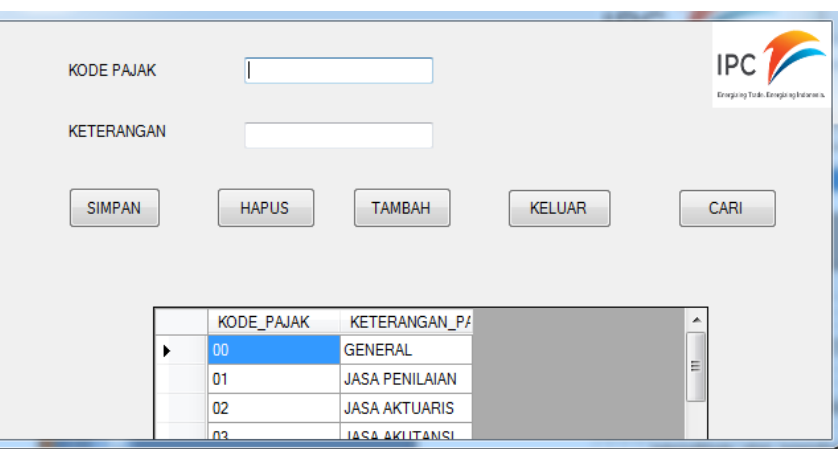

Pada tampilan ini di gunakan untuk menginput kode pajak yang sudah di tetapkan di perusahaan.

# **4.2.5. Relasi Data Base Antara Tabel**

Gambar 4.5 hubungan antar tabel

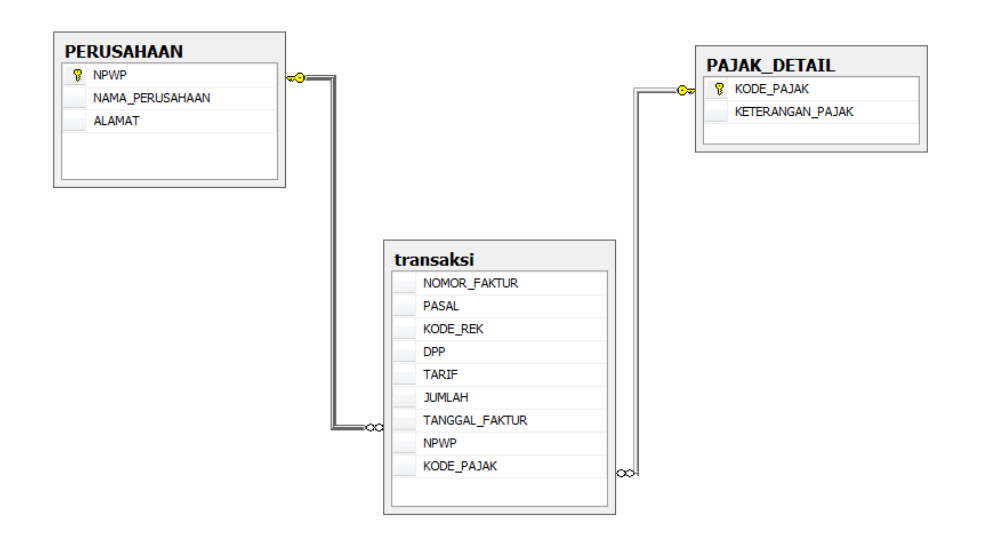

# **4.2.6. Hasil Report Program**

# Gambar 4.6 hasil report

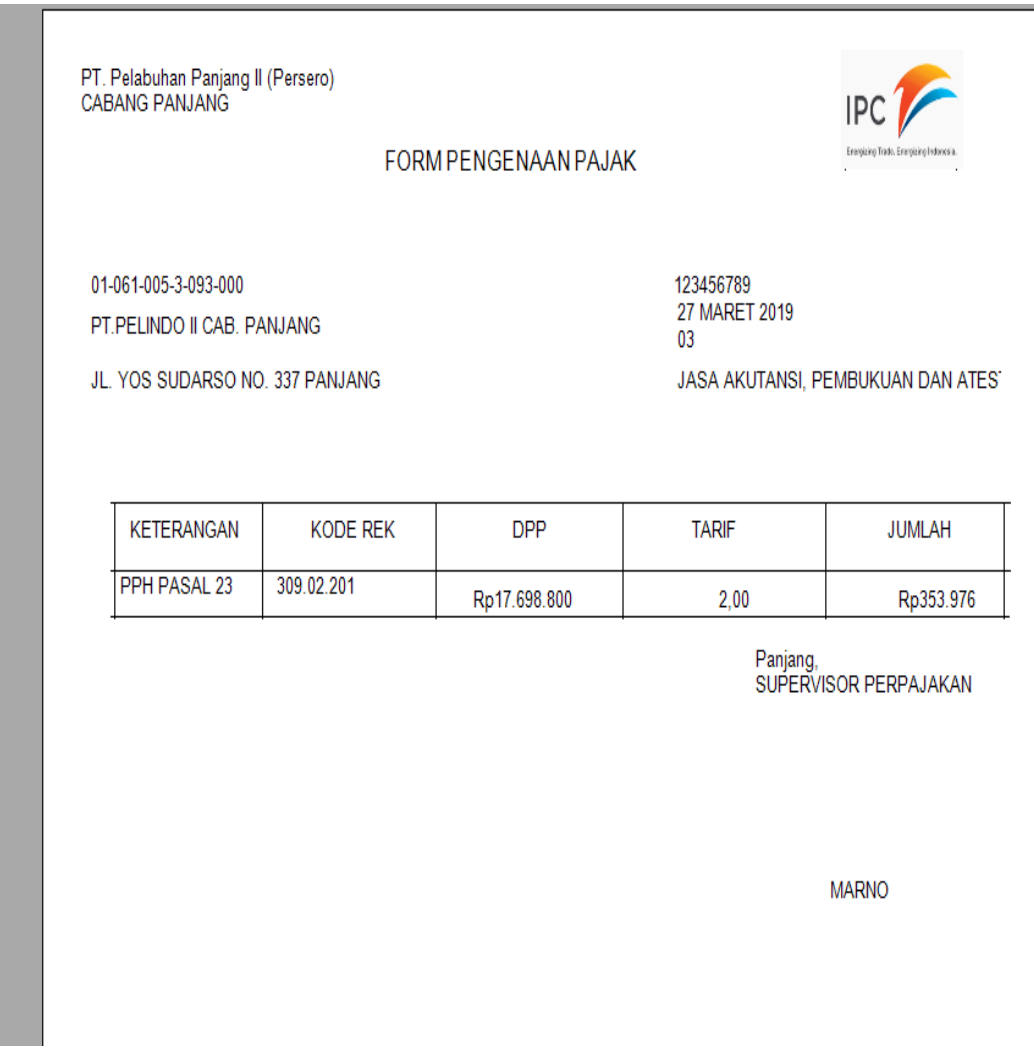